22.7.1 Exkurs – Arbeit mit dem PostgreSQL-Datenbank-Client psql

Es gehört u.a. zu den Aufgaben eines DB-Administrators

- neue Datenbank-Benutzer zu erzeugen,
- neue Datenbanken anzulegen und
- für jeden DB-Benutzer die erforderlichen DB-Rechte festzulegen. ø

Für diese Arbeiten können Sie eine geeignete Software wie pgadmin3 oder dbeaver einsetzen oder nutzen ein DB-Clientprogramm wie *psql*. Damit Sie alle vorgestellten Beispiele nachvollziehen können, sollten Sie für Ihr DBMS PostgreSQL einen DB-Benutzer `test` und eine Datenbank `test` anlegen. Dem neuen DB-Benutzer wird voller Zugriff auf die Datenbank `test` gewährt.

DB-Benutzer: test DB-Passwort: test Datenbankname: test

Starten Sie den DB-Monitor psql in einer Konsole als DB-Administrator mit dem DB-Namen *postgres* und dem Passwort *appw*, dass durch die Option -W eingefordert wird, um eine Verbindung zum DB-Server herzustellen:

\$ psql -h 127.0.0.1 -p 5432 -U postgres -W

22.7.1.1 Anlegen des DB-Benutzers `test`

Für das Arbeiten mit dem DB-Clientprogramm gilt:

- Zuerst markieren Sie die angegebene SQL-Anweisung oder das psql-Kommando, das stets mit einem Backslash beginnt,
- dann wechseln Sie in die Konsole mit dem DB-Monitor und abschließend
- geben Sie die SQL-Anweisung oder das psql-Kommando mit <CTRL>+<SHIFT>+V oder mit 'Einfügen' aus dem Kontext-Menü (RMT) ein:

postgres=# CREATE ROLE test WITH LOGIN ENCRYPTED PASSWORD 'test'; postgres=# COMMENT ON ROLE test IS 'PostgreSQL-Test-User';

So erhalten Sie einen Überblick über alle angelegten DB-Benutzer auf dem DB-Server:

postgres=# \du+

22.7.1.2 Anlegen der Datenbank `test`

Das Anlegen einer Datenbank ist schnell erledigt. Beachten Sie, dass die Datenbank einen Besitzer hat – den im ersten Abschnitt erzeugten DB-Benutzer *test*.

- Zuerst markieren Sie die angegebene SQL-Anweisung oder das psql-Kommando, das stets mit einem Backslash beginnt,
- dann wechseln Sie in die Konsole mit dem DB-Monitor und abschließend
- geben Sie die SQL-Anweisung oder das psql-Kommando mit <CTRL>+<SHIFT>+V oder mit × 'Einfügen' aus dem Kontext-Menü (RMT) ein:

Mit der folgenden Anweisung wird eine neue Datenbank auf dem DB-Server erzeugt:

```
CREATE DATABASE test
  WITH OWNER = test
       ENCODING = 'UTF8'
 TABLESPACE = pg_default
LC COLLATE = 'de DE.UTF-8' LC_CTYPE = 'de_DE.UTF-8'
      CONNECTION LIMIT = -1;
```
Es folgt die Ausführung im DB-Clientprogramm, das bei erfolgreicher Durchführung 'CREATE DATA-BASE' mitteilt:

```
postgres=# CREATE DATABASE test
  WITH OWNER = test
```

```
 ENCODING = 'UTF8'
 TABLESPACE = pg_default
LC COLLATE = 'de DE. UTF-8'LC CTYPE = 'de DE. UTF-8'\overline{CONNECTION LIMIT} = -1;
CREATE DATABASE
postgres=#
```
Anschließend wird der Datenbank optional eine kurze Beschreibung mitgegeben:

postgres=# COMMENT ON DATABASE test IS 'Test-Database';

Mit dem Kommando \d+ wird eine Übersicht aller Datenbanken auf dem DB-Server ausgegeben:

postgres=# \d+ postgres=# \quit

22.7.1.3 Anlegen der Tabelle `test` in der Datenbank `test`

Mit dem Beenden des DB-Monitors psql ist Ihre Arbeit als DB-Administrator erst einmal beendet. Jetzt wechseln Sie vom DB-Administrator zu Ihrer Rolle als DB-Benutzer. Die beginnt damit, dass Sie

- vom DB-Client aus mit dem DB-Konto des DB-Benutzers (test, test) eine Verbindung zum DBā Server herstellen,
- sich mit der Datenbank `test` verbinden, z
- eine neue DB-Tabelle anlegen, ä
- Daten in die Tabelle einfügen und ä
- Daten aus der DB-Tabelle von bestimmten DB-Feldern auslesen. ä.

```
hans@mint20:~$ psql -h 127.0.0.1 -p 5432 -U test -W
Password: 
psql (12.6 (Ubuntu 12.6-0ubuntu0.20.04.1))
SSL connection (protocol: TLSv1.3, cipher: TLS_AES_256_GCM_SHA384, bits: 256, compression: off)
Type "help" for help.
test=> \connect test
Password: 
SSL connection (protocol: TLSv1.3, cipher: TLS_AES_256_GCM_SHA384, bits: 256, compression: off)
You are now connected to database "test" as user "test".
test=>
```
Fixer geht die direkte Verbindung zur Datenbank `test` mit dem um die Option --dbname erweiterten Kommando:

hans@mint20:~\$ psql -h 127.0.0.1 -p 5432 --dbname=test -U test -W

Für das Anlegen einer Tabelle verwenden Sie die folgende SQL-Anweisung:

```
CREATE TABLE IF NOT EXISTS 
  test 
    (
       id SERIAL PRIMARY KEY,
       vorname TEXT NOT NULL, 
 nachname TEXT NOT NULL, 
 wohnort TEXT NOT NULL, 
      plz TEXT,<br>strasse TEXT.
      strasse TEXT,<br>gebdatum DATE,
                    DATE, -- Geburtstag. Das DB-Speicherformat ist: yyyy-mm-dd. ← Kommentar<br>TEXT,
      tfestnetz TEXT,<br>tmobil TEXT.
      tmobil TEXT<br>email TEXT
      email TEXT -- Ohne abschließendes Komma!
)
```
Option: Anschließend wird auch die DB-Tabelle `test` mit einer kurzen Beschreibung ausgestattet:

postgres=# COMMENT ON TABLE test IS 'Test-Table';

Mit dem psql-Kommando `\d test` oder `\d+ test` erhalten Sie stets eine Beschreibung der DB-Felder einer DB-Tabelle:

;

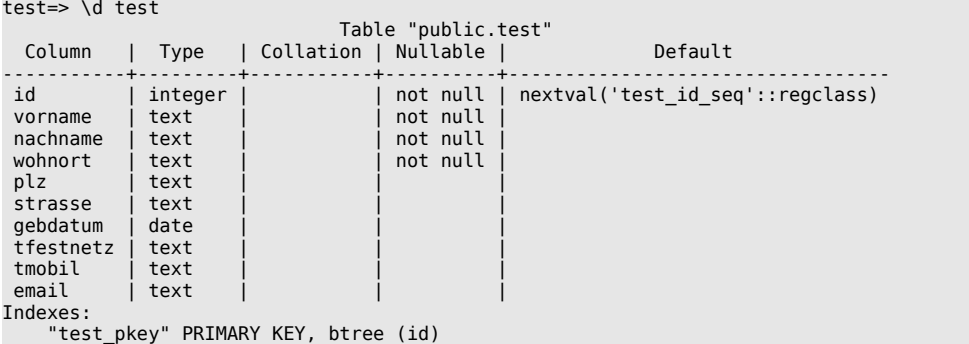

22.7.1.4 Daten in die Tabelle `test` in der Datenbank `test` einfügen

Tragen Sie 45 Datensätze in die DB-Tabelle `test` ein. Markieren Sie die u.a. SQL-Anweisung, wechseln in die Konsole mit dem DB-Monitor und geben die SQL-Anweisung mit <CTRL>+<SHIFT>+V ein:

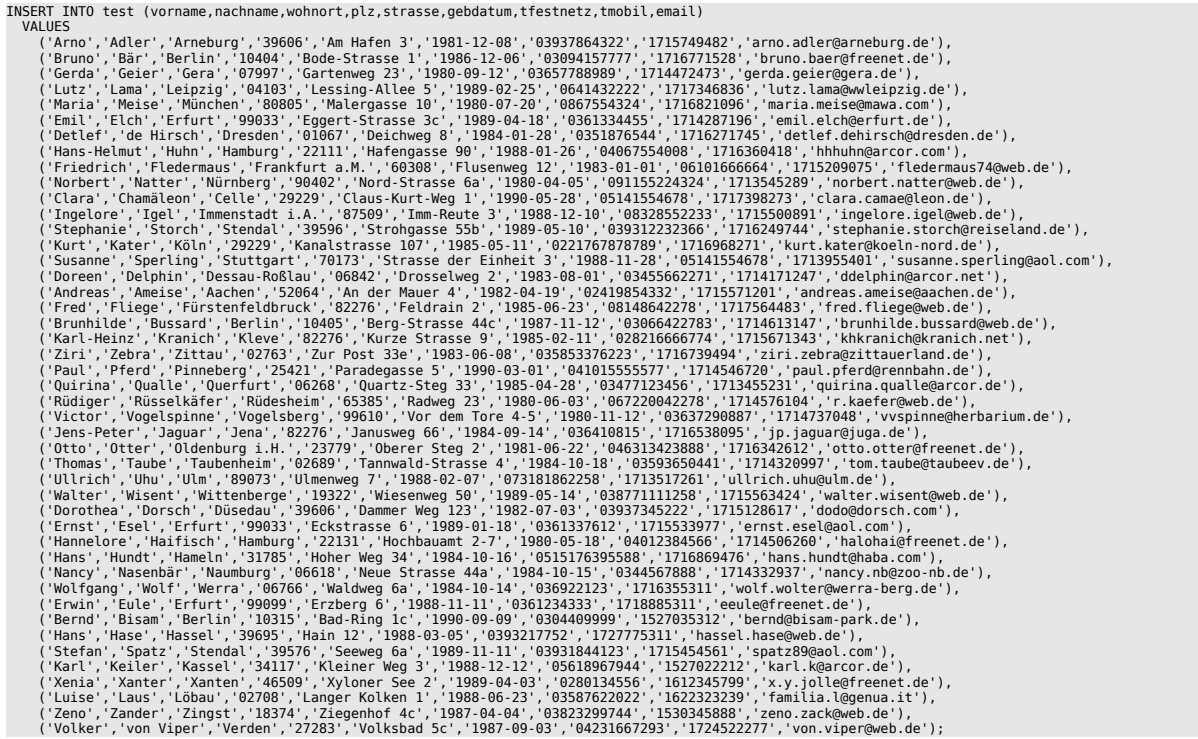

22.7.1.5 Daten aus der Tabelle `test` auslesen und anzeigen

Mit der folgenden SQL-Anweisung können Sie zum Beispiel die Daten aus den Feldern `vorname`, `nachname`, `plz`, `wohnort` sowie das berechnete aktuelle Alter ausgeben - aber nur von den Orten, deren Postleitzahl mit einer 3 beginnen:

SELECT vorname AS "Vorname", nachname AS "Nachname", plz AS "PLZ", wohnort AS "Ort", EXTRACT(YEAR FROM age(gebdatum)) AS "Alter" FROM test WHERE plz LIKE '3%' ORDER BY EXTRACT(YEAR FROM age(gebdatum)) DESC; test=> SELECT vorname AS "Vorname", nachname AS "Nachname", plz AS "PLZ", wohnort AS "Ort", test-> EXTRACT(YEAR FROM age(gebdatum)) AS "Alter" test-> FROM test test-> WHERE plz LIKE '3%' test-> ORDER BY nachname DESC; Vorname | Nachname | PLZ | Ort | Alter -----------+----------+-------+----------+------- Stephanie | Storch | 39596 | Stendal | 32<br>Stefan | Spatz | 39576 | Stendal | 31 Stefan | Spatz | 39576 | Stendal | 31<br>| Karl | Keiler | 34117 | Kassel | 32  $|$  Keiler  $|$  34117  $|$  Kassel

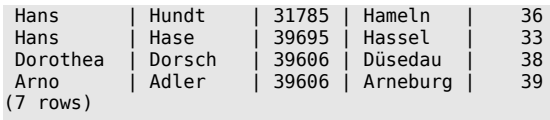

test=> quit hans@mint20:~\$